## **Sisukord**

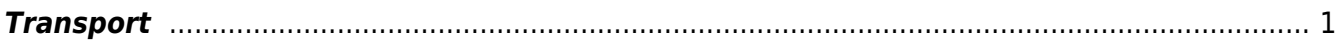

Directo Help - https://wiki.directo.ee/

## <span id="page-2-0"></span>**Transport**

- **Omniva/Smartpost XML: Arve lisaväli pakiautomaadi numbrile** arve lisaväli, millele tekib paki jälgimiskood ehk paki ribakood.
- **Arve lisaväli, mis määrab e-arve presentment välja** -
- **Automaatkinnituse menetleja** kasutatakse kahel juhul, kui mõned ostuarved peavad olema kohe menetletud või kui kasutatakse ostutellimuse menetlust ja ei soovita uuesti ostuarveid menetleda. [Automaatkinnituse menetleja](https://wiki.directo.ee/mustand/jane/juhendid/ostuarve_automaatkinnitus?s[]=automaatkinnituse&s[]=menetleja#suesteemiseadistused)
- **Cargoson müügitellimusel pealelaadimise aja väli** -
- **Cargoson ostutellimusel pealelaadimise aja väli** -
- **Cargosoni API baas URL** -
- **Cargosoni API võti** -
- **Cargosoni kommentaari väli** -
- **Collect.Net API baas URL** -
- **Collect.Net API kasutajanimi** -
- **Collect.Net API parool** -
- **Collect.Net paki tagastamise võimalus (päevades)** -
- **Collect.Net pileti säilivusaeg (minutites)** -
- **Collect.Net saadetise vaikimisi hoiuaeg (päevades)** -
- **Dokumendi lisaväli, mis määrab tarnekorraldusele (desorder) arve märkuse** -
- **Dokumendi lisaväli, mis määrab tarnekorraldusele (desorder) eri märkuse (vajab inimese sekkumist)** -
- **Dokumendi lisaväli, mis määrab tarnekorraldusele (desorder) komplekteerija märkuse** -
- **Dokumentide transpordi alt loodud dokumendi kinnitamine suleb transpordi kirje** -
- **Dokumentide transpordi alt loodud ostuarve/sissetulek ei lase juba eksisteeriva hankija arve numbriga dokumenti uuesti luua** - valikud Jah/Ei. Keelab/lubab luua e-arvest Ostuarvete/Sissetulekute all juba eksisteeriva hankija arve numbriga Ostuarvet/Laosissetulekut. See on juhuks, kui mingil põhjusel on ostuarve juba käsitsi sisestatud ja kasutaja üritab sama dokumenti ka e-arve kaudu luua.
- **DPD Interconnectori baas URL** väljale sisestada<https://integration.dpd.ee:8443>ja samas saab valida ka selle, millise suurusega luuakse pakikaardid.
- **DPD Interconnectori kasutajanimi** kasutajanimi iseteenindusse sisselogimisel.
- **DPD Interconnectori pakikaardi formaat** saab valida, millise suurusega luuakse pakikaardid.
- **DPD Interconnectori parool** on parool iseteenindusse sisselogimisel.
- **DPD saatelehe alusdokument** -
- **DPD teenuse nimed** -
- **EAK e-arvete allalaadimine** valikud Jah/Ei. Seadistus kehtib Eesti Posti (Omniva) e-arvete liidese kohta. Määrab, kas hankijatelt saadetud e-arveid soovitakse vastu võtta. Valiku 'Ei' puhul saab e-arveid ise saata, kuid hankijatelt saadetud e-arveid vastu ei võeta (ei teki tüübiga 'eak earve' kirjeid registrisse Dokumentide transport).
- **EAK manuste allatõmbamine** valikud Jah/Ei. Võimaldab e-arvega saadetud lisamanuseid Directosse laadida. Standardselt on e-arvega kaasas üks manus- arve pilt mida seejuures ei loetagi e-arve mõistes manuseks. Kui Directo kliendi valitud e-arvete operaator võimaldab, siis võib olla e-arvega kaasas lisamanuseid (näiteks saateleht, akt vms.) ning valik 'Jah' korral lisatakse need Directos moodustatud dokumendile.
- **e-arve makse saaja konto** -
- **e-arve makse saaja nimi** -
- **e-arve makse saaja viitenumber** -
- **e-arve müüja lepingu tunnus (sellerContractId)** -
- **e-arve põhjal ostuarve loomisel täidetakse ka jagatav summa** -
- **e-arve täidab ära DeliveryParty bloki (eelistades tellijat)** -
- **e-arve täidab ära RecipientParty bloki kui arve tellija on täidetud** -
- **e-arve tasuda välja alus (PaymentTotalSum)** InvoiceSumGroup/TotalToPay ja PaymentInfo/PaymentTotalSum väljade alus.
- **e-arve teenuse tunnuse (serviceId) alus** Invoice/@serviceId välja sisu alus
- **e-arve templateId** -
- **e-arvele lähevad ainult need read, kus rea RV võrdub rea NR** -
- **E-arvest ostuarve loomisel luuakse puuduv hankija automaatselt** -
- **Omniva XML: kaalukorrektsioon** Reeglina võetakse kaal artiklikaardilt. Kui järgneva sätte väärtus on 0, siis puuduva kaalu korral annab liides vea. Igaks juhuks võib selle välja täita 1-ga.
- **Omniva XML: iseteeninduse kasutajanimi** on teie kasutajanimi Omniva iseteenindusse sisselogimisel. See võib ühtida teie kliendikoodiga Omnivas.
- **Omniva XML: ID** on kliendikood Omnivas. See võib ühtida eelmisega.
- **Eesti Kliendi nimi** -
- **Omniva XML: paki ribakoodi prefiks** on unikaalne prefiks pakiandmete saatmisel Omniva keskkonda. Sellele väljale tuleb sisestada 10 tähemärki. Kõigepealt JJEE ja seejärel kuni 6 kohta teie kliendikood. Kui see on lühem kui 6 tähemärki, siis lisada ette nulle. Nt kui kliendikood on 14875, siis sellele väljale sisestada JJEE014875.
- **Omniva XML: iseteeninduse parool** on parool iseteenindusse sisselogimisel.
- **Omniva XML: pakiandmete edastamise URL** väljale sisestada: <https://edixml.post.ee/epmx/services/messagesService>
- **Omniva XML: saatja aadress** saatja aadress' väljale sisestada pakkide üleandmise aadress.
- **Eksporditava ostutellimuse (order) PAYER PARTY** -
- **ENVOICE API aadress** -
- **ENVOICE API võti** -
- **Finvoice kliendi lisaandmed, mis edastatakse XMLis ridadena** -
- **Finvoice kliendi viitenumber** -
- **GLN** -
- **Unifiedpost kasutaja e-arvete jaoks** -
- **Unifiedpost parool e-arvete jaoks** -
- **Kassa-arve saadetakse vaikimisi e-arvena** -
- **Kasutaja vaba seadistus lao koondseis ekspordiks Telema-sse** -
- **Kliendi lisaväli, mis määrab e-arve kliendi nime** Kui kliendi nimi peab eArvel erinema kliendikaardil defineeritust, saab seda muuta siin määratud kliendi lisavälja abil.
- **Kliendi lisaväli, mis määrab e-arve kliendi reg. numbri** Kui kliendi reg peab eArvel erinema kliendikaardil defineeritust, saab seda muuta siin määratud kliendi lisavälja abil.
- **Kliendi lisaväli, mis määrab Telema arve e-dokumendile PayerParty/PartyCode** -
- **Laod, mille koondseis eksporditakse Telema-sse** -
- **Laopidaja korrektsiooni sissetuleku vaikimisi hankija** -
- **Laopidaja poolt algatatud dokumentide vaikimisi tüüp** -
- **Laopidaja protsess loob arved tarnekinnituse saabudes** -
- **LHV IBAN'id** -
- **LHV Laekumiste ja väljaminekute kiirteavitused** -
- **Liikumise saatelehe kliendi koodis edastatakse ka osakond (kood:osakond)** -
- **Lisaväli mis määrab DPD kasutajanime ja parooli** -
- **Lisaväli, kus hoitakse transpordi klienti** -
- **Lisaväli, kust võetakse saatelehe (desadv) DespatchParty ja SenderID** -
- **Lisaväli, mis määrab finvoice hankija artikli koodi** -
- **Lisaväli, mis määrab siseneva tellimuse reale lao** artikli lisaväli
- **Lisaväli, mis määrab Smartenisse-sse eksporditava artikli** -
- **Lisaväli, mis määrab Telema PRODAT artikli tüübi** artikli lisaväli
- **Lisaväli, mis määrab Telema PRODAT artikli tüübi eriolukorra** artikli lisaväli
- **Lisaväli, mis määrab Telema-sse eksporditava artikli** artikli lisaväli
- **Lisaväli, mis määrab Telema-sse eksporditava kliendi** kliendi lisaväli
- **Lisaväli, mis määrab tellimuse impordiks kliendi artikli** artikli lisaväli
- **Lisaväli, mis määrab Unifaun saatja ID** -
- **Müügiarve saadetakse D2D puhul ka e-arvena** -
- **Negatiivsete kogustega ostutellimuse staatus Telemast impordil** -
- **Objekt, mis määrab Telema Invoice SellerParty bloki** -
- **Ostutellimuse Telema XMLi DeliveryParty saadetakse seotud müügitellimuse kliendikaardilt** -
- **Peppol Id** PEPPOL on süsteem, mis võimaldab EL ettevõtetel omavahel e-arveid vahetada.Telema annab kliendile liitudes PEPPOL tunnuse.
- **RIK e-arvete liidestus** eri juhtudel võib vaja minna ainult saatmist või ainult vastuvõttu, kuid üldjuhul on mõistlik valik **saatmine ja vastuvõtt**. Peale valiku teostamist ja Salvesta nupu vajutamist teostab süsteem päringu RIKi suunas lepingu aktiveerimiseks. Tulemusest kuvatakse vastava sisuline teade. Kui aktiveerimine õnnestus, saab kohe arveid saatma hakata. Kui RIKearve leping on juba aktiivne - liides on juba varem seadistatud ja soov on muuta ainult seda, kas toimub saatmine või nii saatmine kui ka vastuvõtt, tuleb kõigepealt leping lõpetada. Selleks valida RIK e-arvete liidestus seadistuseks **EI** ning salvestada. Valikut ei saa sisse välja klõpsida meelevaldselt - süsteem laseb päeva jooksul teha ühe valiku. Näiteks ei õnnestu lülitada liidestust sisse ja siis kohe seejärel välja.
- **RIK-earve saatmise viivitus tundides (0-24)** Kui määrata viivituseks näiteks 8 tundi, siis leiab saatmine aset alati töövälisel ajal, mis võimaldab arvet ka peale kinnitamist näiteks uuesti avada ja vajalikud muudatused sisse viia.
- **Saatelehe (desadv) DeliveryDateActual välja nihe päevades võrreldes lähetuse dokumendi tegeliku ajaga** - number
- **Saatelehega (desadv) saadetakse null kogused** -
- **SEB Gateway IBAN'id** -
- **Sharepointi hosti nimi nt. \*.sharepoint.com** -
- **Sharepointi lehe nimi** -
- **Sisenev tellimus saab alati hetke päeva kuupäeva** 0 ei, 1 jah
- **Siseneva arve (invoice) faili pealt loodava sissetuleku artiklite ostuhinnad on alati nullid** - valikud Jah/Ei. Puudutab e-arvest loodavat Laosissetulekut. Määrab kas kasutatakse earvega saadetud hindu kui artiklite ostuhindu.
- **Siseneva e-arve (Dokumentide transport) teavitus meil** e-mailiaadress, kuhu edastatakse teade e-arve saabumisest, kui Hankija kaardil ei ole seadistatud. Selle seade täitmine ei ole kohustuslik.
- **Siseneva tellimuse hinnavalemiks määratakse olemasolul kliendi arve tasuja oma** 0 ei, 1 - jah
- **Sisenevad tellimuse pakid ümardatakse täisarvuks** 0 ei, 1 jah
- **Siseneva tellimuse vaikimisi tüüp** tekst
- **Sisenevast tellimusest tehakse ka ostutellimus** -
- **Sisenevate dokumentide artikli hind võetakse hinnavalemi puudumisel alati artiklikaardilt** - 0 - ei, 1 - jah
- **Sisenevate dokumentide artikli tuvastus eelistab artikli koodi** 0 ei, 1 jah
- **Smartpost XML: ID** on teie kliendikood SmartPosti süsteemis.
- **Smartpost XML: iseteeninduse kasutajanimi** on kasutajanimi SmartPosti iseteenindusse sisselogimisel.
- **Smartpost XML: iseteeninduse parool** on parool iseteenindusse sisselogimisel.
- **Smartpost XML: pakiandmete edastamise URL** väljale sisestada: <http://iseteenindus.smartpost.ee/api/?request=shipment>
- **Smartpost XML: Arve lisaväli pakiautomaadi numbrile** tellimuse/arve lisaväli, millel on SmartPosti pakiautomaadi number.
- **Omniva/Smartpost XML: Arve lisaväli paki ribakoodi jaoks** -
- **Smarteni tarneprotsessi hankija kood** -
- **Smarteni tarneprotsessi liikumise deliveryParty kood** -
- **Smarteni tarneprotsessi liikumise dokument** -
- **Tarne kinnitus (DESORDRSP) kinnitab arve kohe** 0 ei, 1 jah
- **Tarne kinnitus (DESORDRSP) kinnitab lähetuse kohe** 0 ei, 1 jah
- **Tarnekorralduse (desorder) lähetuse lisaväli pakiautomaadi jaoks** -
- **Telema artiklite eksport** 0 ei, 1 müügihinnad, 2 müügi– ja kliendihinnad
- **Telema arve prefiks** -
- **Telema arvega saadetakse ka PDF** -
- **Telema e-arve väljund grupeerituna võtab artikli nime artiklikaardilt, mitte dokumendilt** -
- **Telema kliendi hindade eksport** -
- **Telema klientide ekspordi faili lisa müüjad ehk kasutajakood(id)** -
- **Telema klientide eksport** 0 ei, 1 jah
- **Telema klientide saldo eksport** -
- **Telema klientide XML väljund nõuab müüjat** -
- **Telemast saabuval edi-arve artikli tuvastamisel ribakoodi alusel kontrollitakse ka hankija vastavust** -
- **Tellimuse ja tarnekinnituse (desordrsp) import lööb retseptidega tooted laiali** bitpattern
- **Töötlusvigade teavitus meil** e-mail kuhu saadetakse töötlemisel tekkinud vead (üldjuhul ebaõnnestunud kinnitamised).
- **Transpordi arveldusarve** Kui täidetud, eelistakse siinset määrangut Firma arveldusarve seadistusele. Arvelduskonto (IBAN), mis edastatakse kui ettevõtte arvelduskonto. Sellele väljale tuleb sisestada AINULT arvelduskonto (IBAN) tühikuteta ja muude lisanditeta.
- **Transpordi SWIFT** -
- **Transpordi viitenumber** Kui kasutusel on viitenumber, määrab milline viitenumber saadetavale arvele antakse. Variandid on ei saadeta, kliendilt - kliendikaardilt ja arvelt arvepõhine (igal arvel erinev).
- **Unifaun kasutajanimi** -
- **Unifaun parool** -
- **Unifaun saatja ID** -
- **Vaikimisi kasutaja** kasutajakood, mille täitmisel aktiveerub dokumentide automaatne genereerimine ning see kasutaja määratakse sisse imporditud e-arvest loodud dokumendi (Ostuarve) väljale Kasutaja. Selle seade täitmine on automaatsete arvete loomiseks kohustuslik. Soovitame luua virtuaalse kasutaja, kellel on õigus dokumenti avada ja luua ning kellele on määratud parool. Lisaks peab kasutajal olema õigus Dokumentide Transpordi moodulile. Veendumaks eelmainitus, võiks selle kasutajaga enne seadistuse määramist sisse logida.
- **Vaikimisi müüja siseneval tellimusel** -
- **Vaikimisi objekt** objekti kood, mis määratakse sisse imporditavale e-arvele (ostuarve) automaatselt väljale Objekt, kui hankija kaardil jaotises Transport pole määratud objekti või hankija kaardi jaotises Üldinfo pole määratud objekti. Selle seade täitmine ei ole kohustuslik. Objekti võib vajadusel määrata ka igale imporditud e-arvele käsitsi.
- **Vaikimisi projekt** projekti kood, mis määratakse sisse imporditavale e-arvele (ostuarve) automaatselt väljale Projekt. Selle seade täitmine ei ole kohustuslik. Projekti võib vajadusel määrata ka igale imporditud e-arvele käsitsi.
- **Vaikimisi seeria** numbriseeria, mis omistatakse imporditavale ostuarvele vaikimisi. Impordijärgselt saab seda vajadusel vahetada ostuarve peal. Kui siin seeriat täidetud pole, üritatakse seeria tuvastada loomise aja järgi.
- **Pangaväljavõttest laekumise loomisel eelistatakse arve tuvastamisel makse kirjelduses esinevat projekti koodi** -
- **Väljuvad laoliikumised luuakse alati positiivsete kogustega** -
- **Väljuval Ostutellimusel (order) on ka hinnainfo** 0 ei, 1 jah
- **Vastuvõtu kinnitus (RECADV) kinnitab arve kohe** 0 ei, 1 jah
- **Omniva/Smartpost XML: Lunasummat kasutatakse** määrab, kas klient peab paki kättesaamisel paki eest tasuma. Selle väärtus saab olla EI või JAH. **EI** - sel juhul lunasummat ei ole. St klient on paki eest juba ette tasunud või klient võib tasuda hiljem ülekandega. **JAH** - sel juhul saadetakse Omniva süsteemi lunasummaks arve Saldo ja klient peab paki kättesaamisel selle summa automaati või kullerile tasuma. See on spetsiaalne Omniva teenus, mis tuleb aktiveerida ja millel on erihind. Selle teenuse soovil tuleb kindlasti ühenduda kliendihalduriga!

From: <https://wiki.directo.ee/> - **Directo Help**

Permanent link: **[https://wiki.directo.ee/et/transport\\_settings?rev=1659612658](https://wiki.directo.ee/et/transport_settings?rev=1659612658)**

Last update: **2022/08/04 14:30**